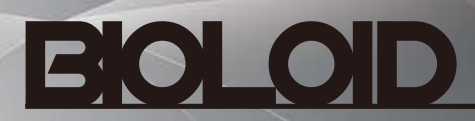

# Dinosaur

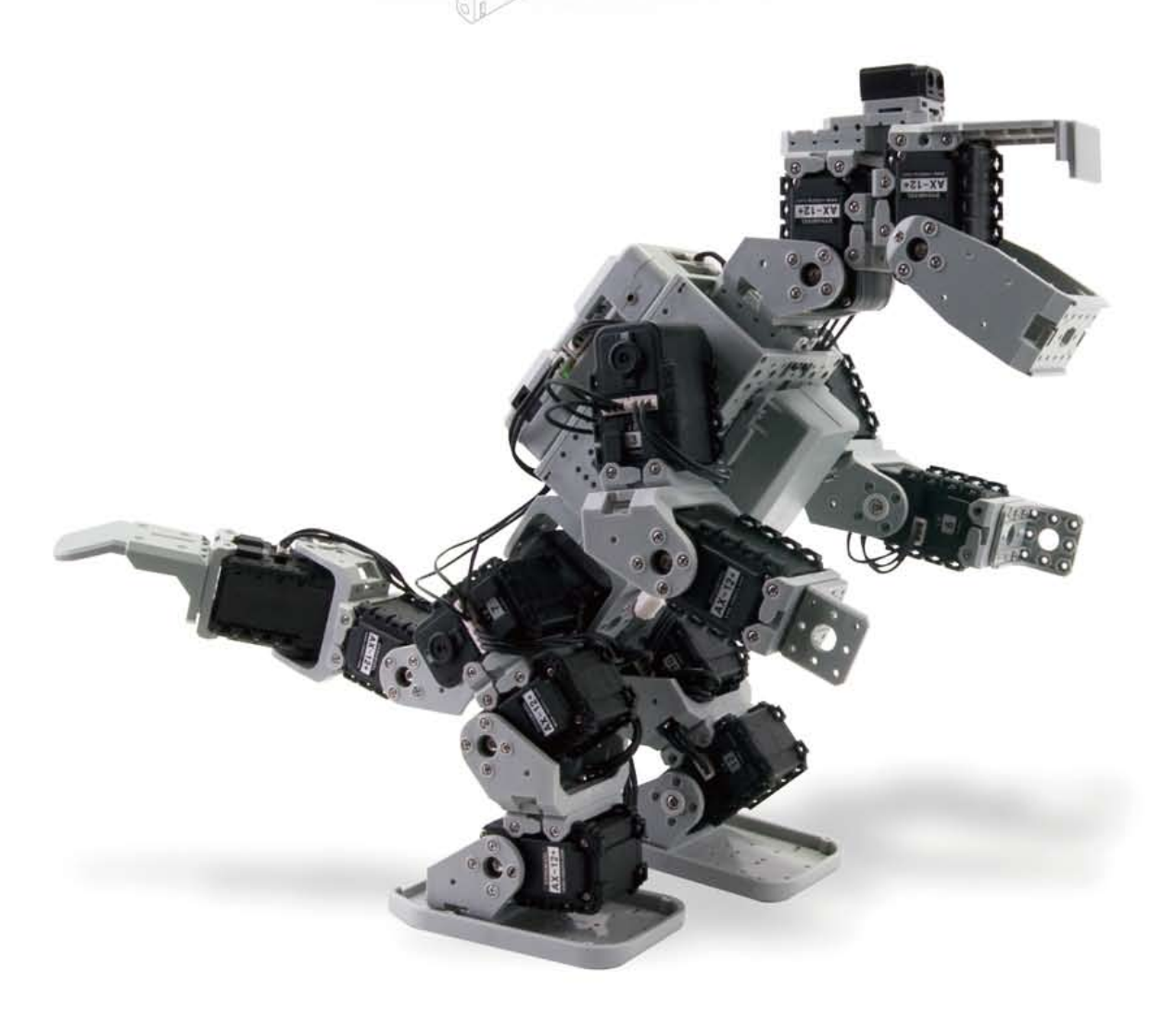

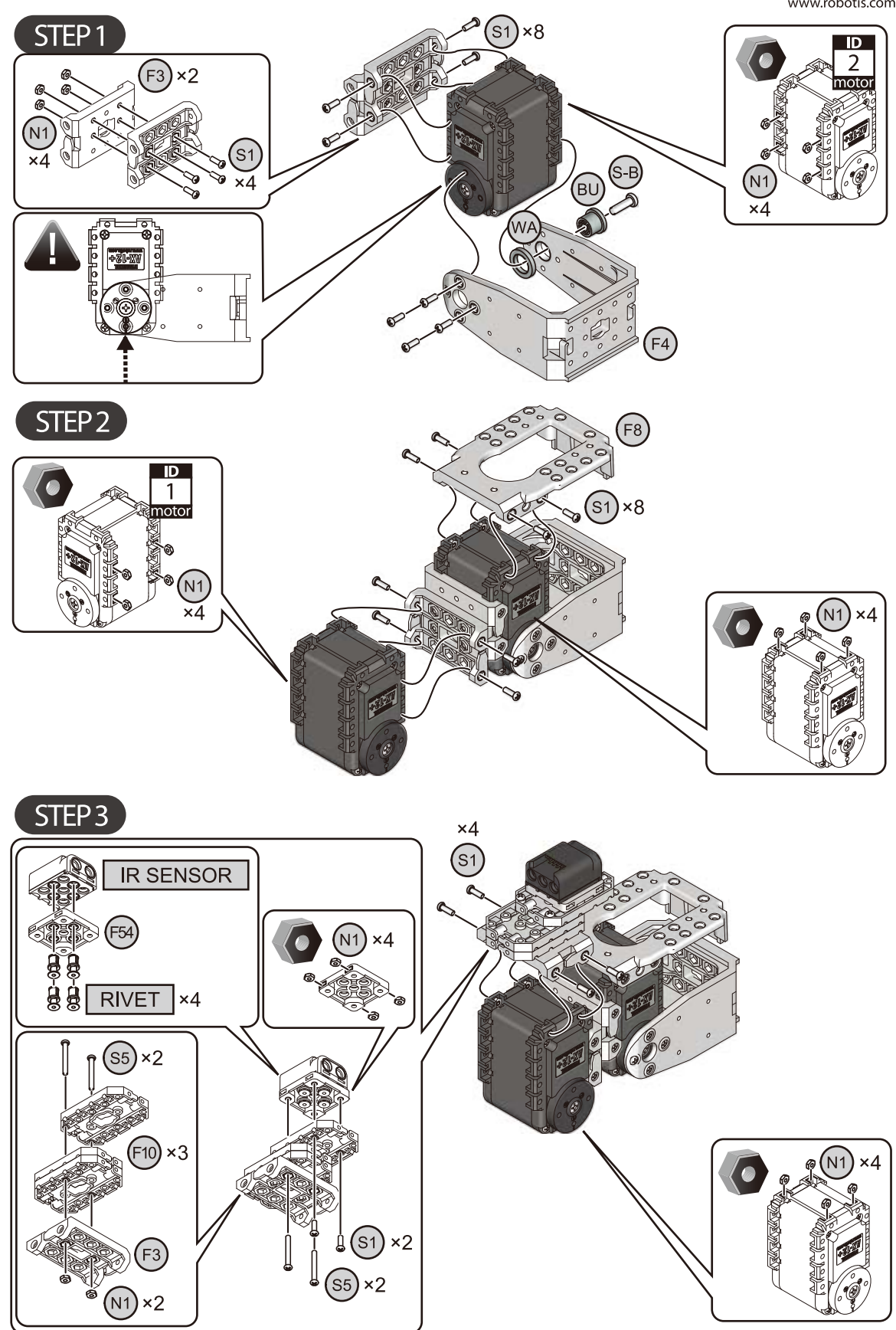

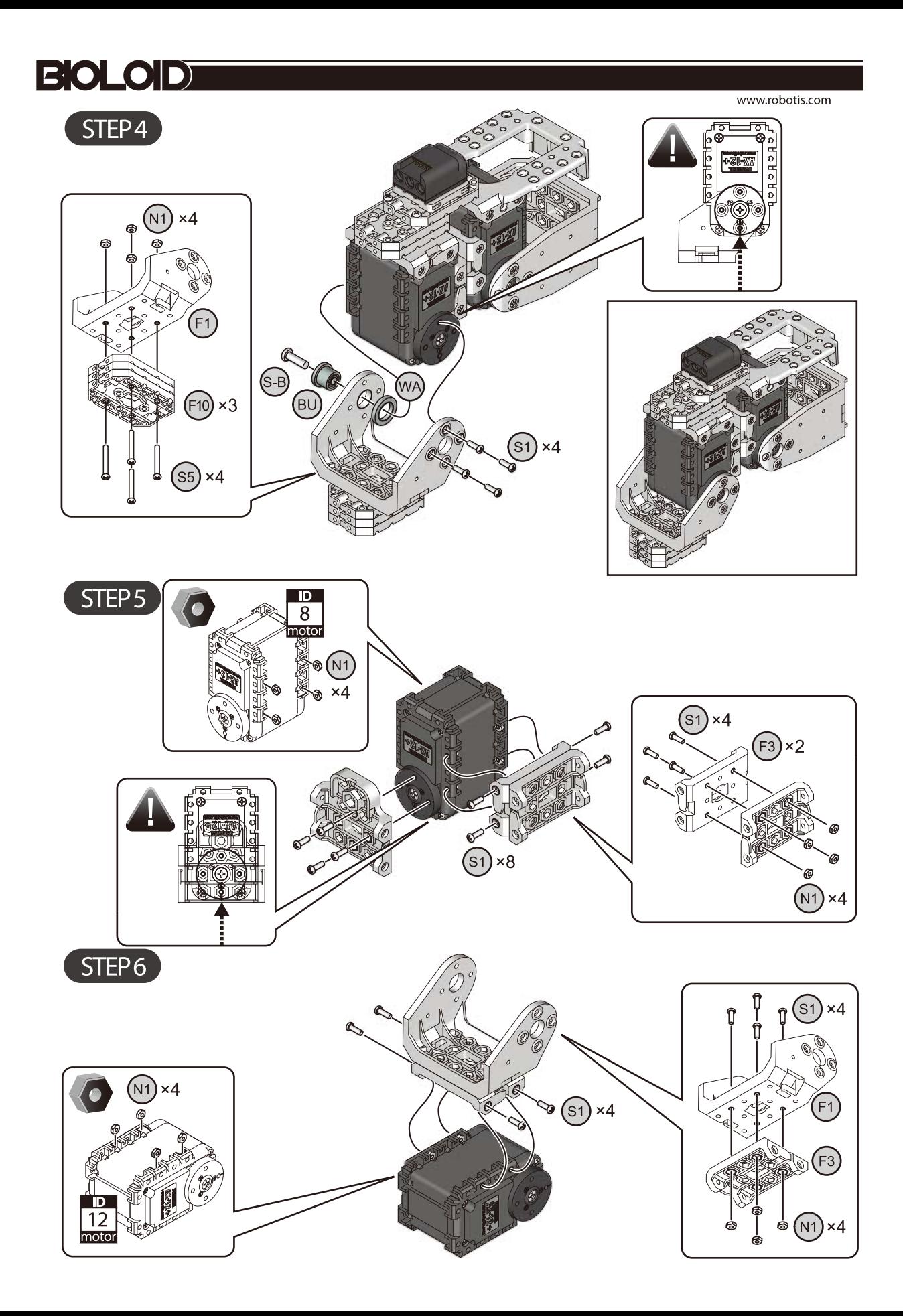

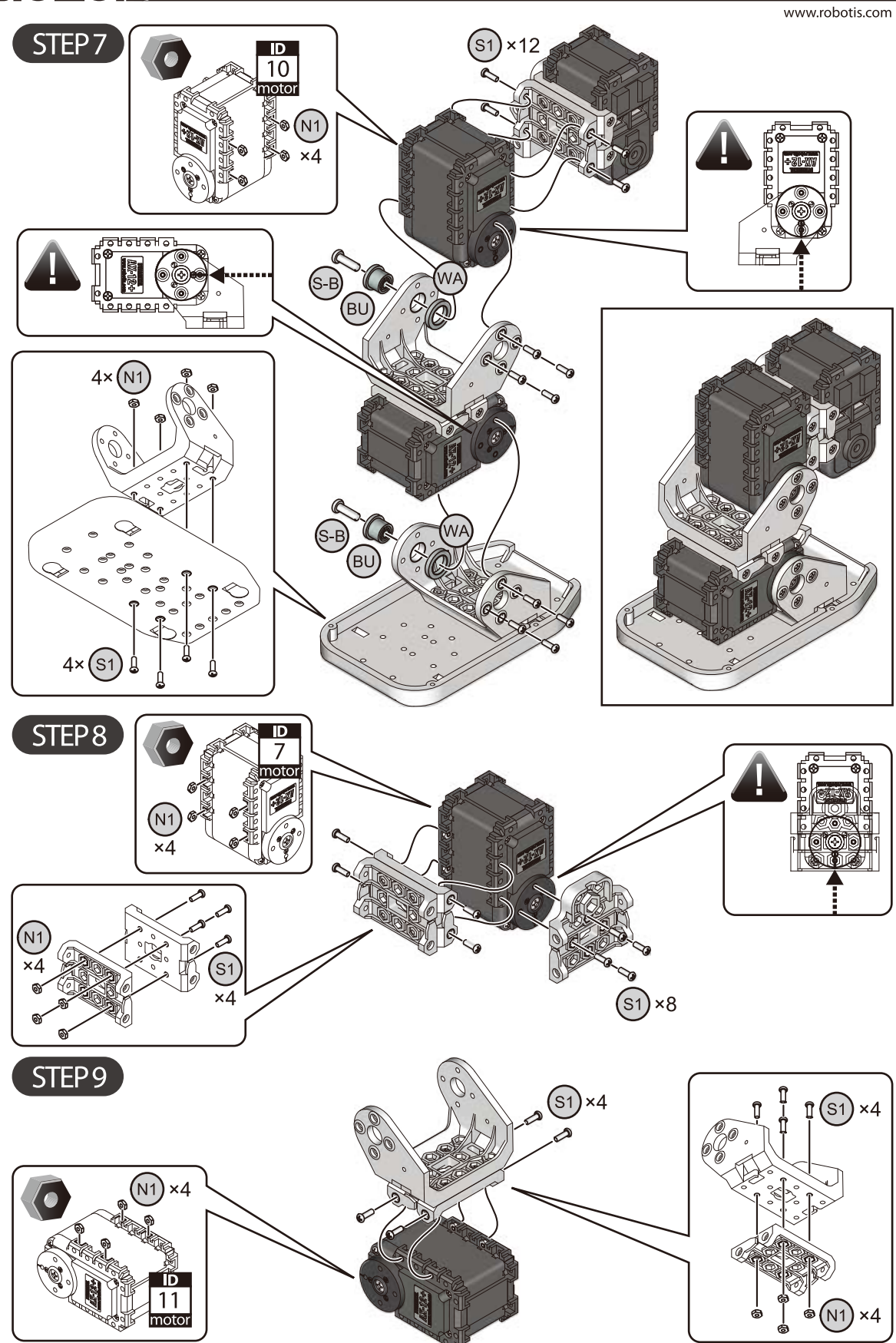

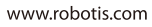

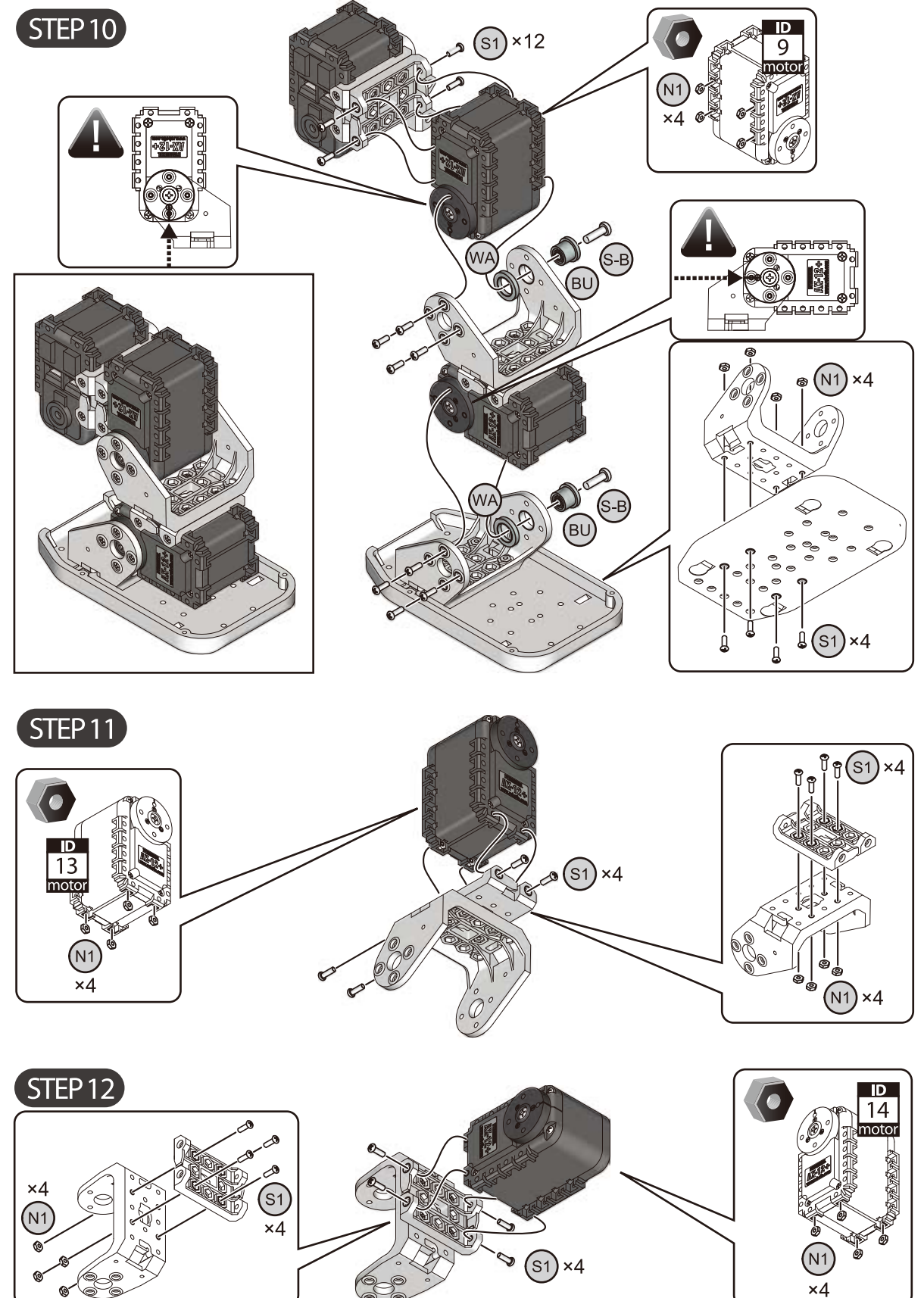

## STEP 13

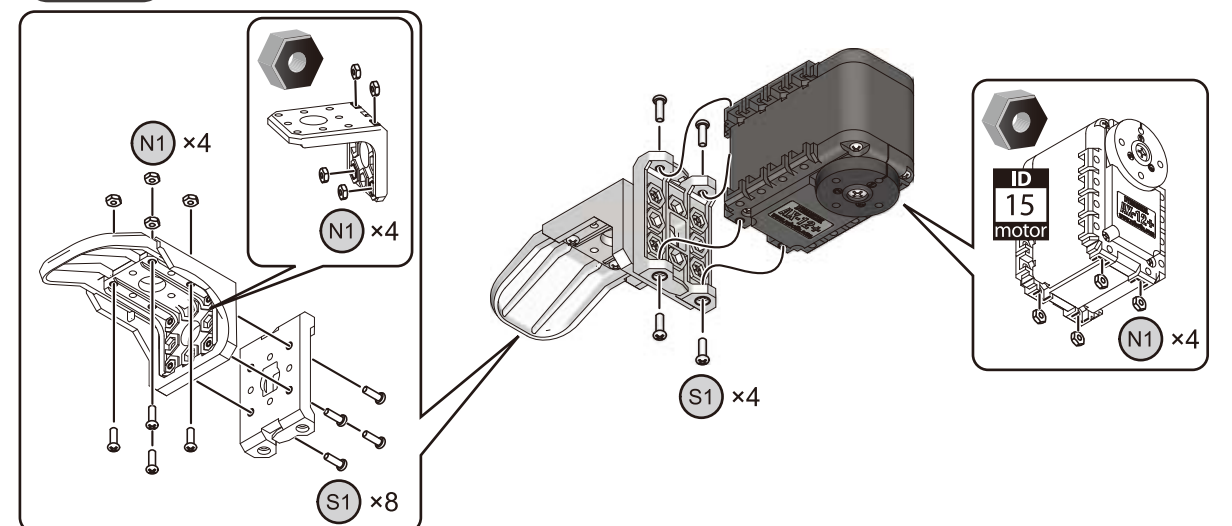

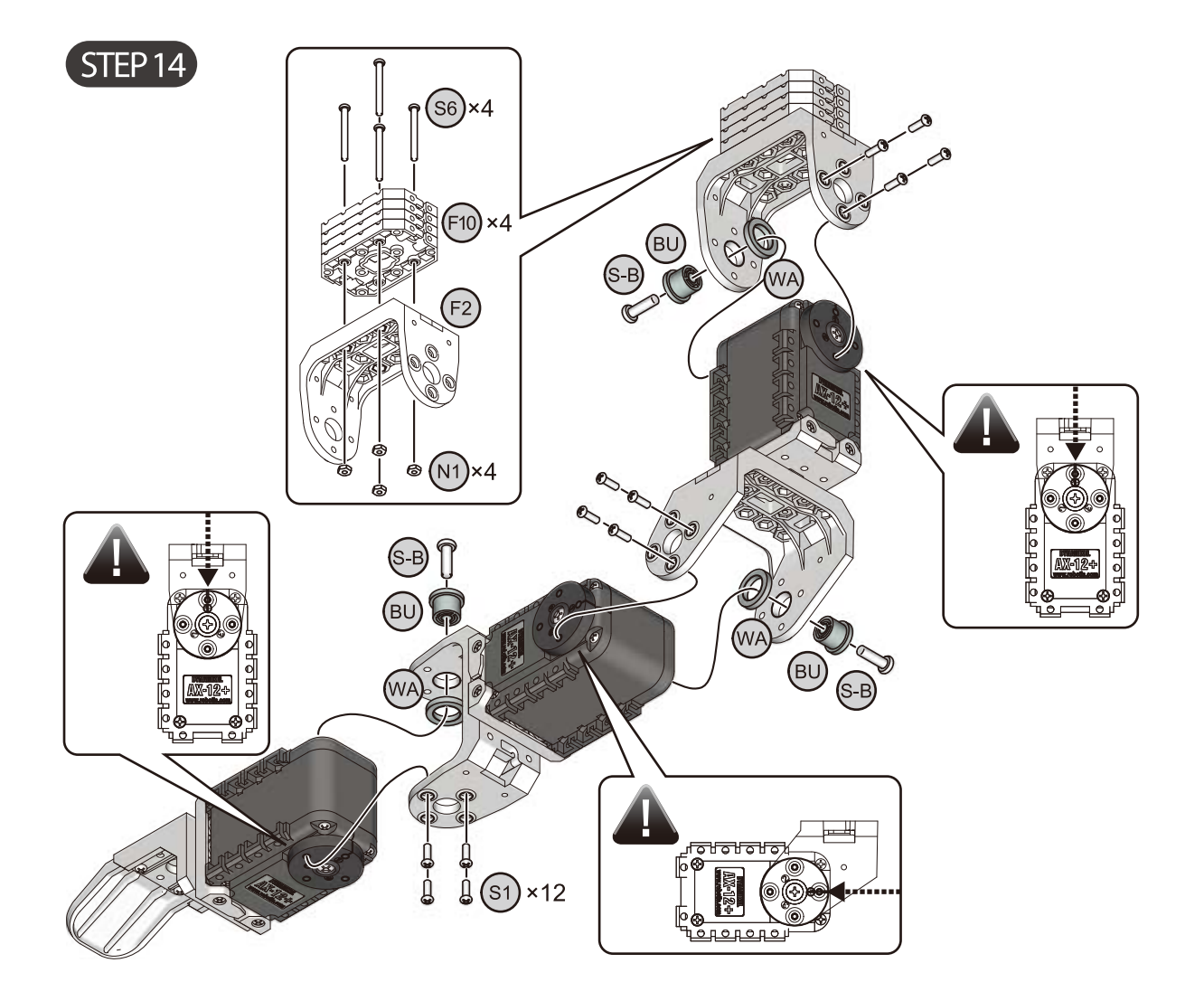

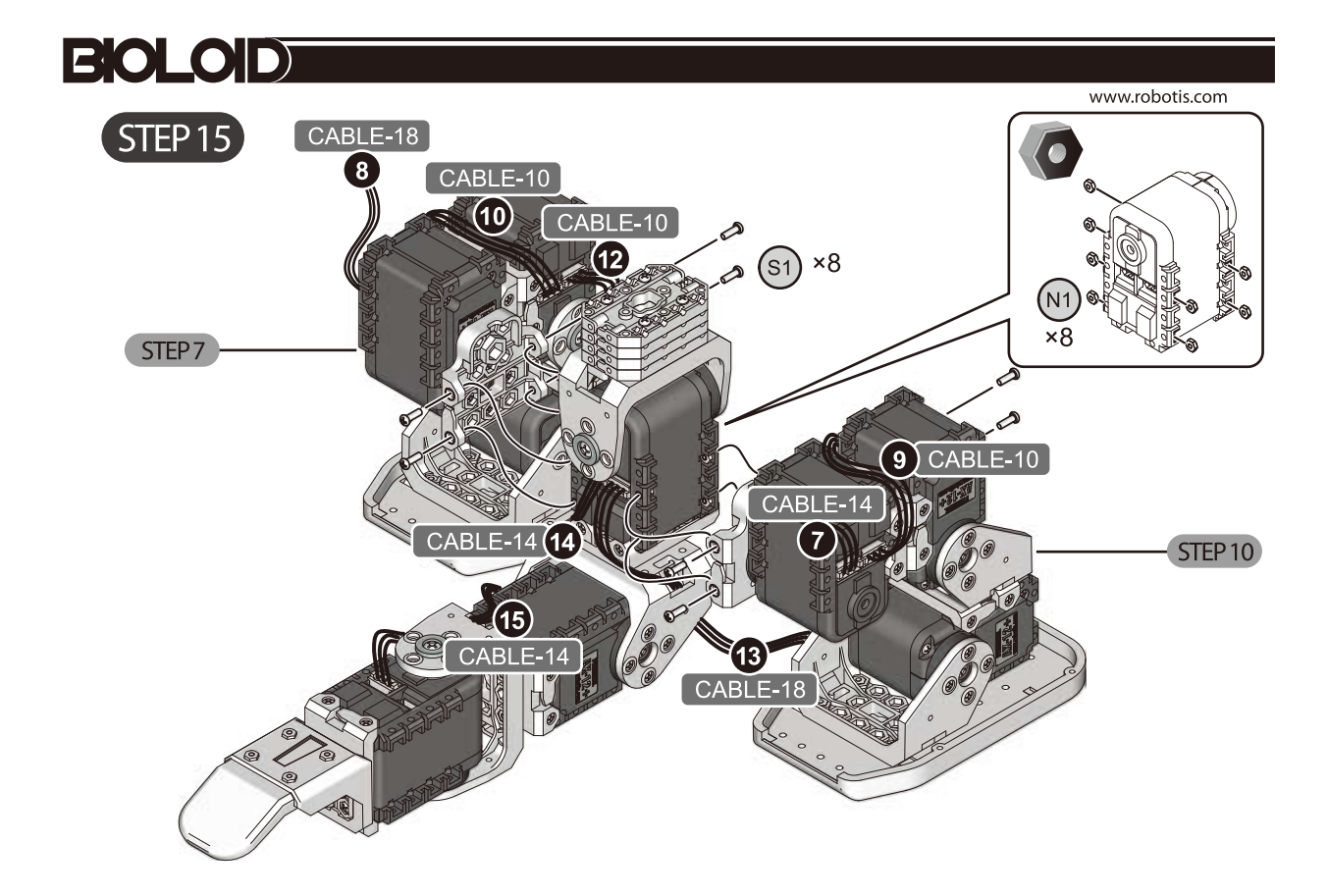

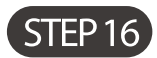

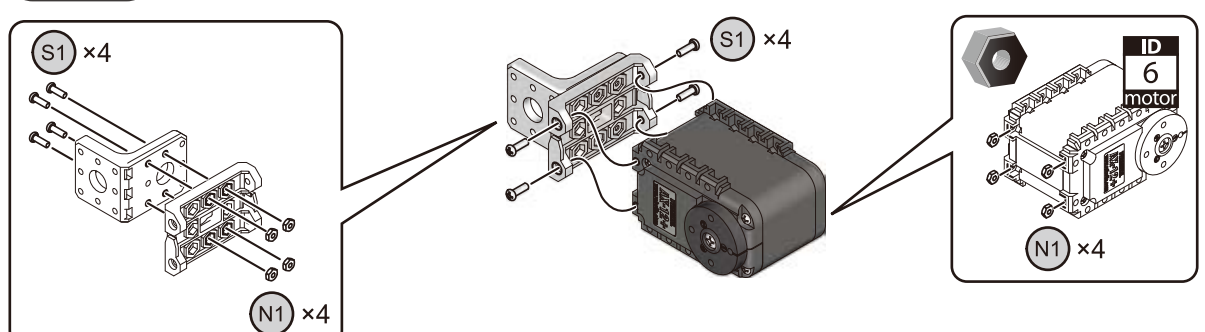

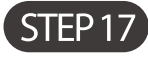

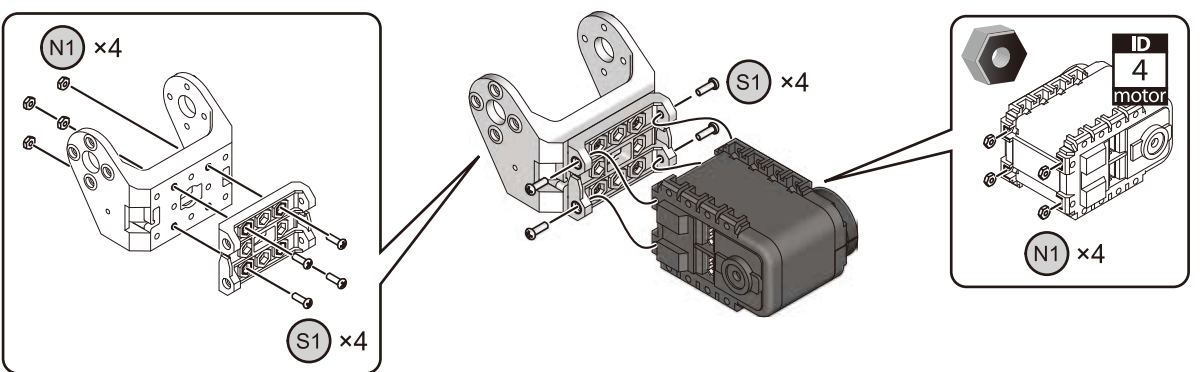

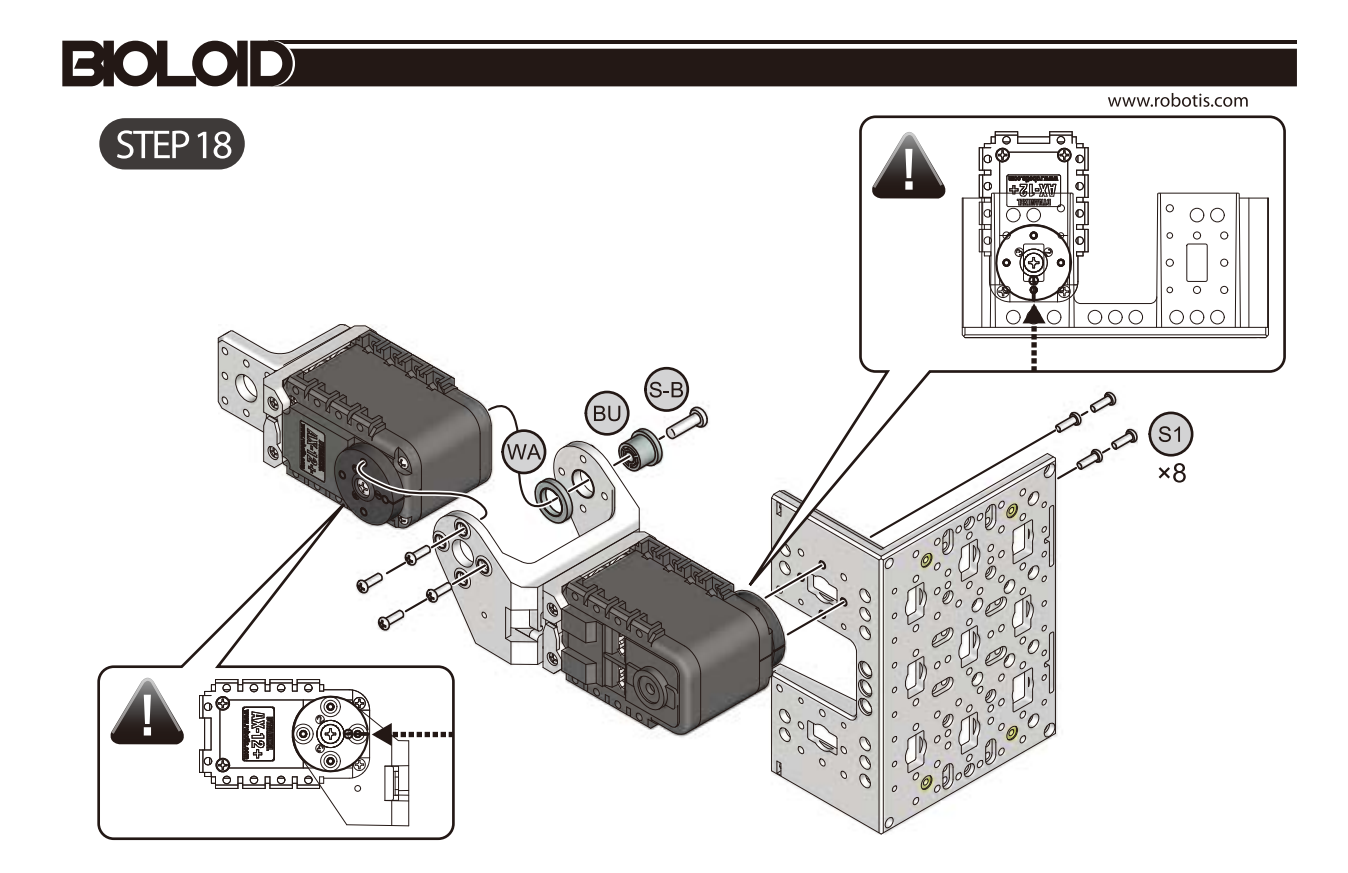

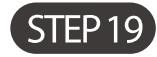

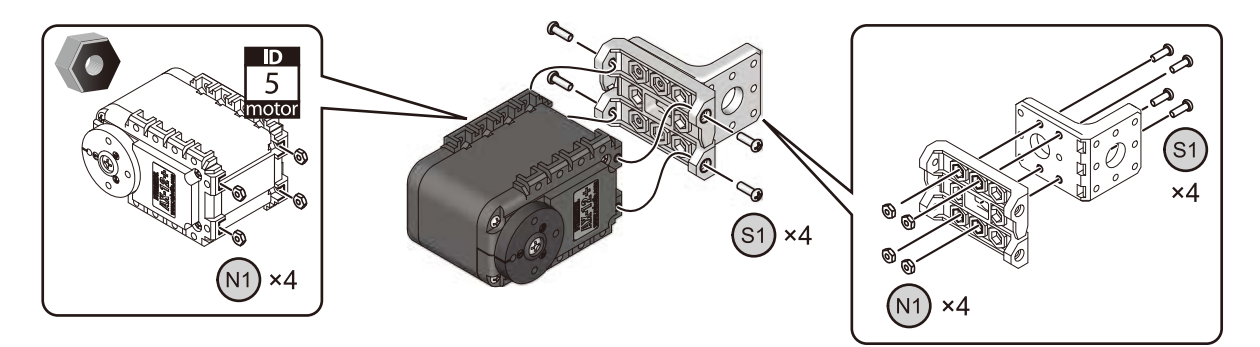

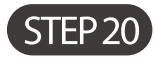

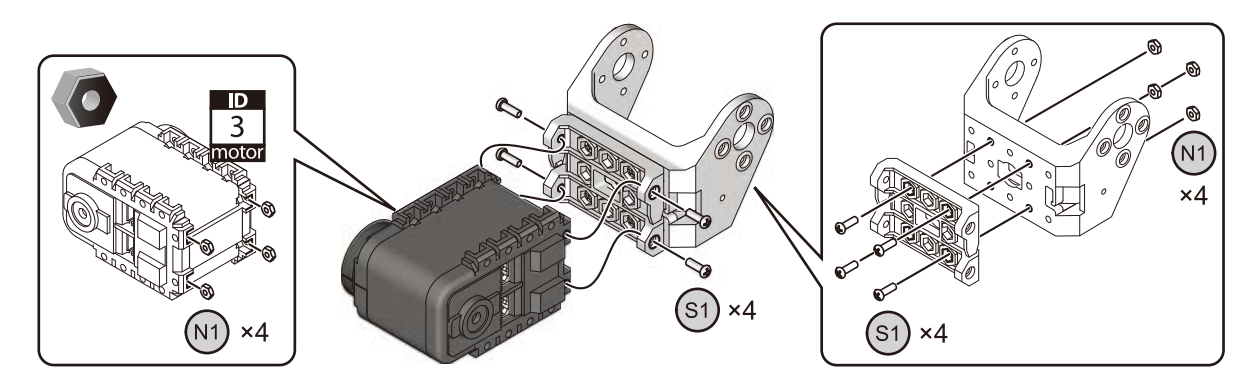

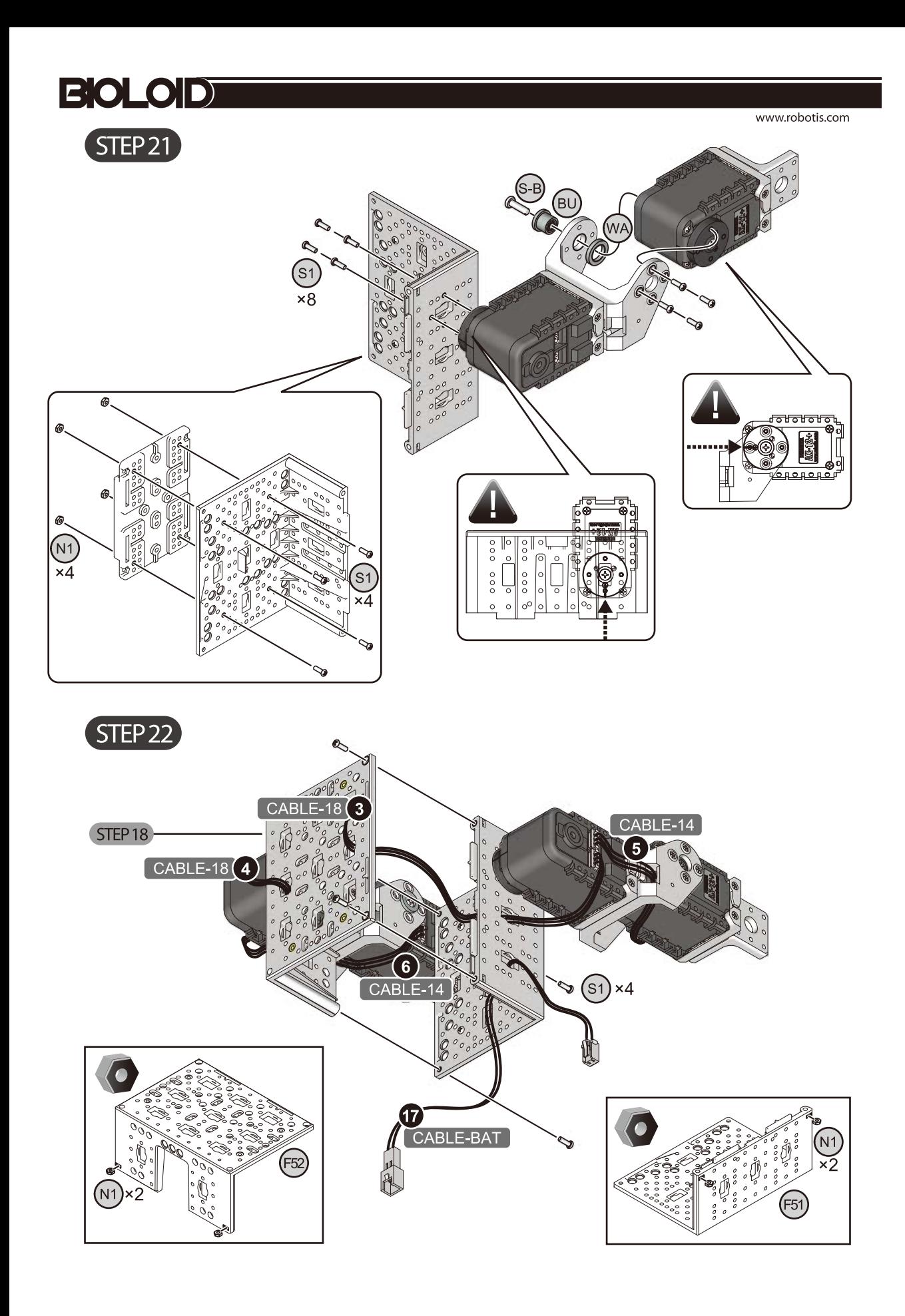

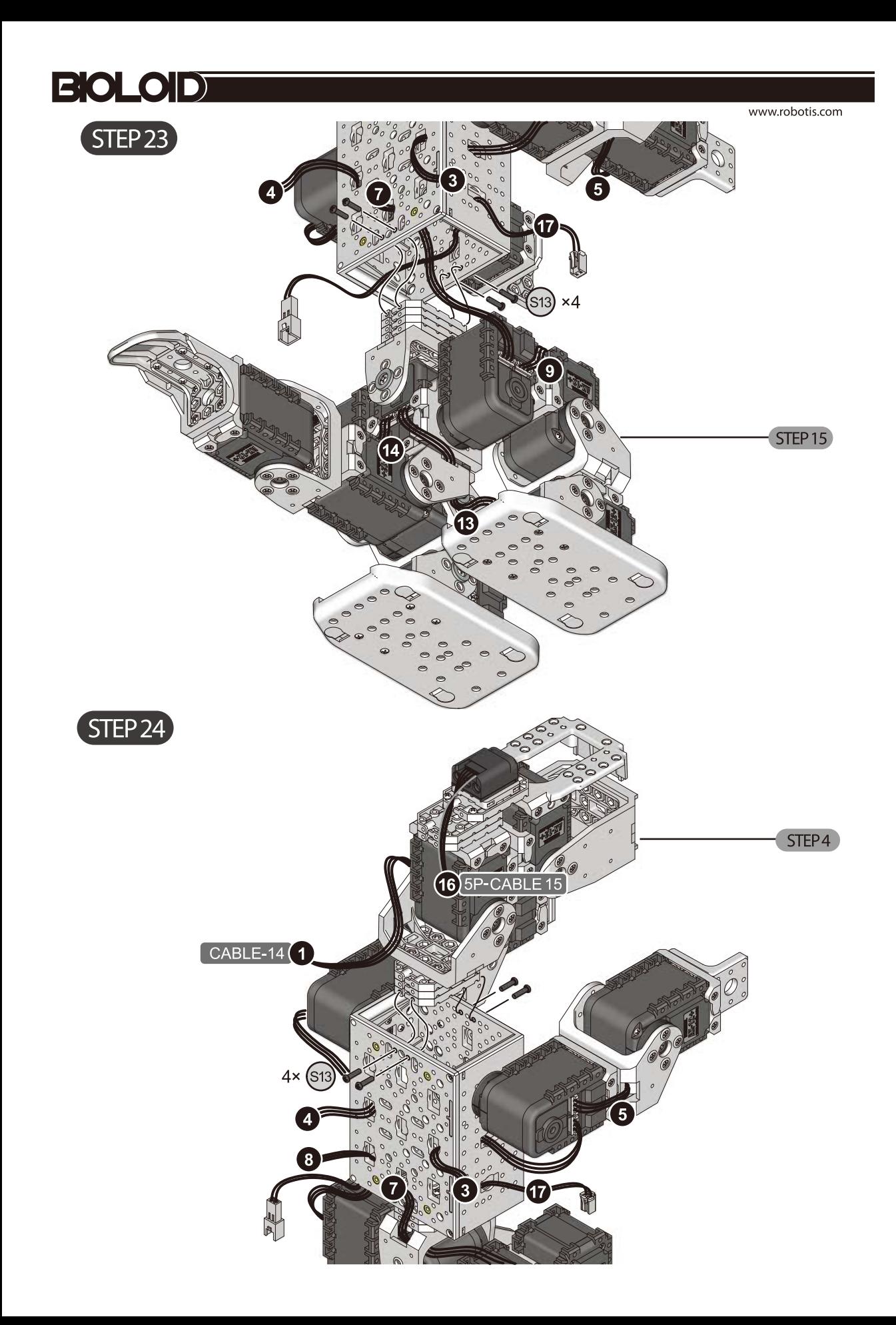

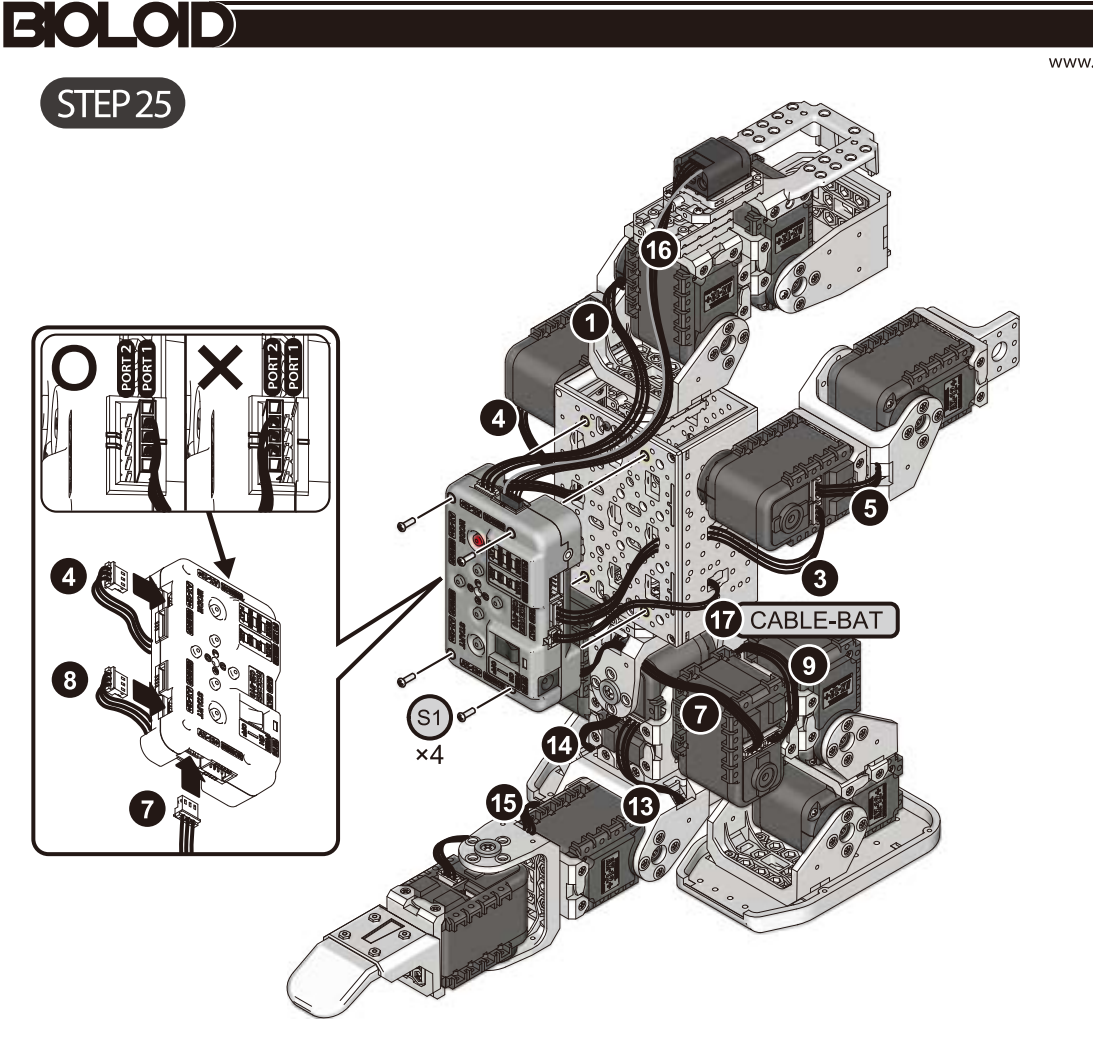

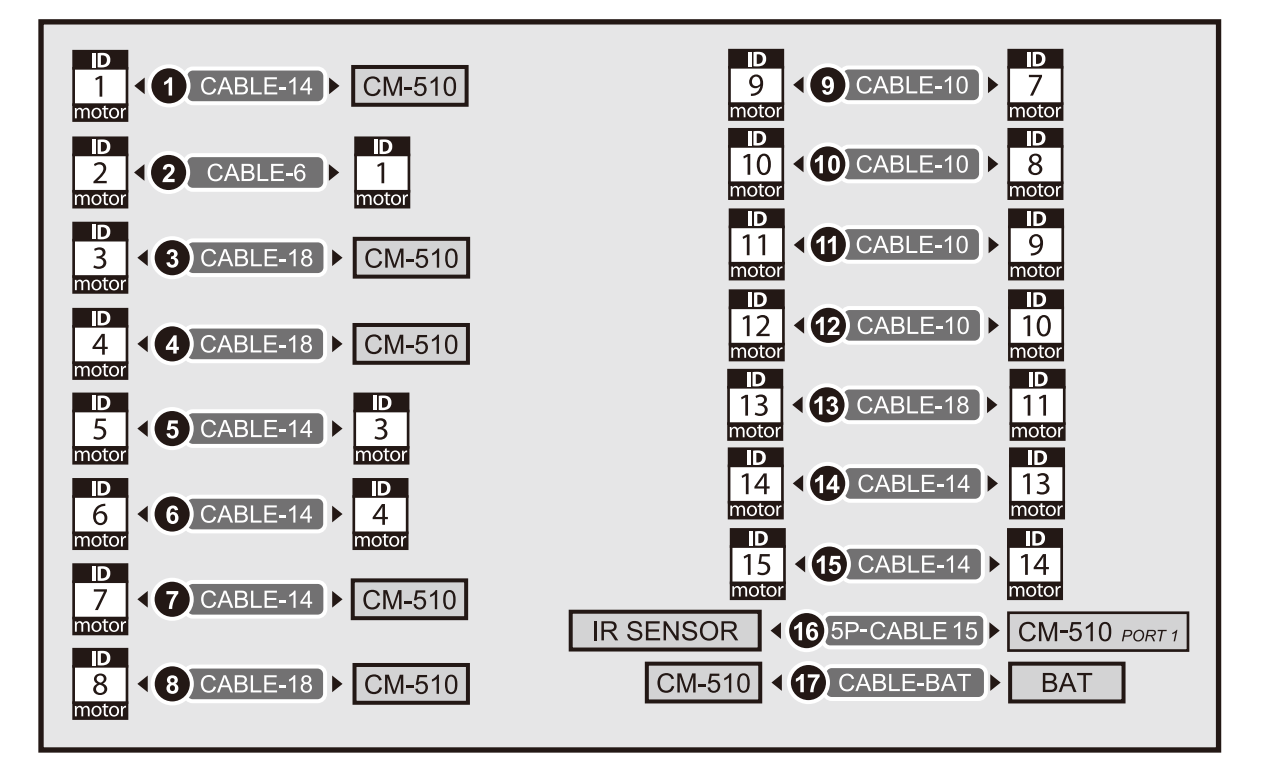

www.robotis.com

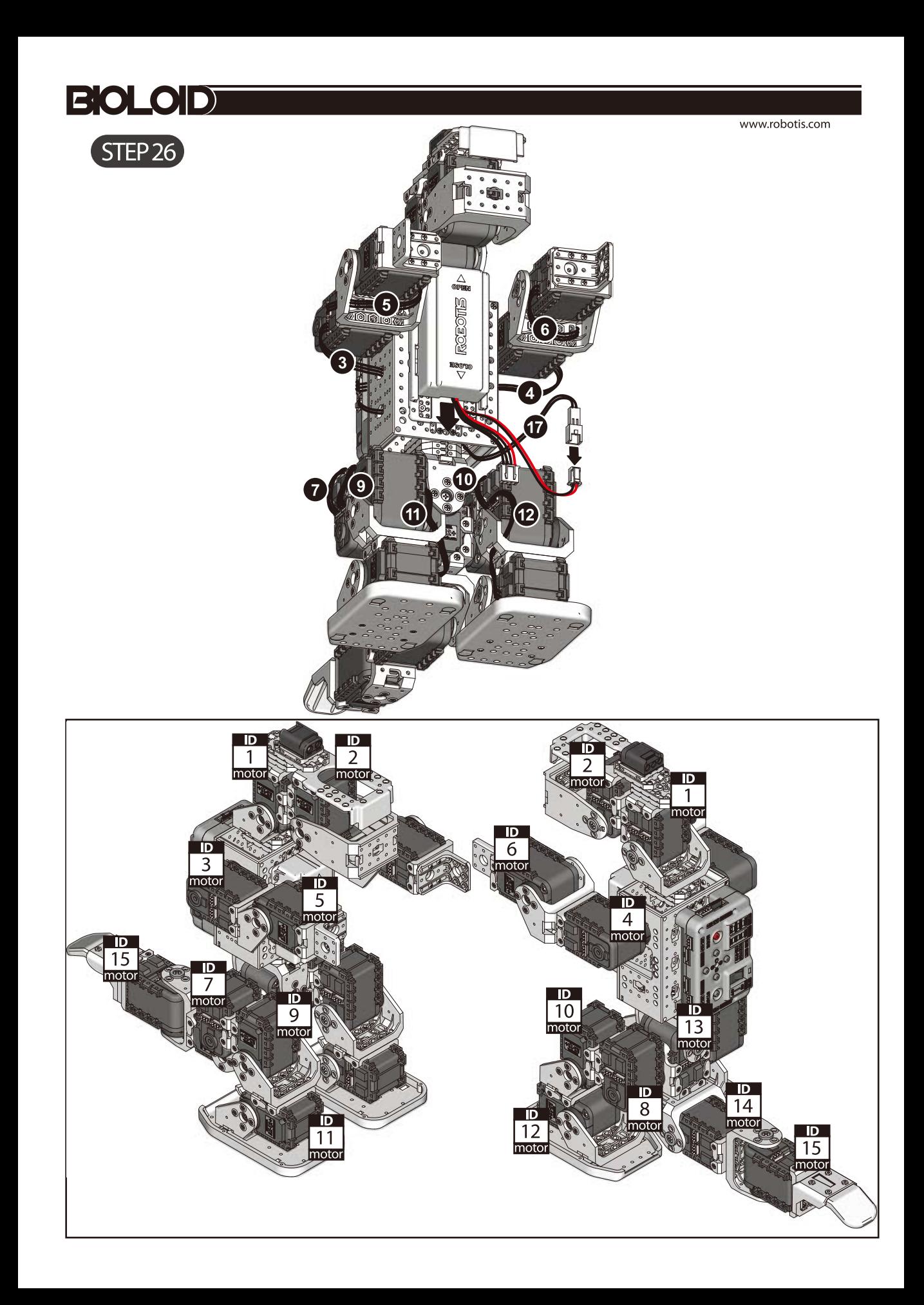

## 조립 확인하기

조립이 완료 되었으면 아래의 절차에 따라 조립 상태를 확인합니다.

#### 조립 확인 프로그램 실행하기 STEP<sup>O</sup>

로봇을 PLAY 모드 에 놓고, D 버튼 을 누른 상태에서 START 버튼 을 누르면 조립 확인 프로그램이 실행됩니다.

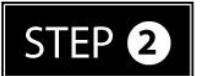

### AX12+ 초기위치 및 아이디 확인 모드

모터를 하나씩 선택하여 아래 그림과 비교하세요. U / D 버튼 을 눌러 모터를 하나씩 선택합니다. 이 때, 선택된 모터는 LED 가 켜지며 초기 위치로 돌아갑니다. (ID 1번 에서 시작, U 버튼 : ID 를 1 씩 증가시킴. D 버튼 : ID 를 1 씩 감소시킴) 해당 ID 의 모터가 로봇에 존재하지 않을 경우 경고음이 울립니다. LED 는 켜져 있지만 모터에 힘이 풀려 있다면, 모터의 조립 상태나 주변의 케이블 등을 다시 살펴보세요.

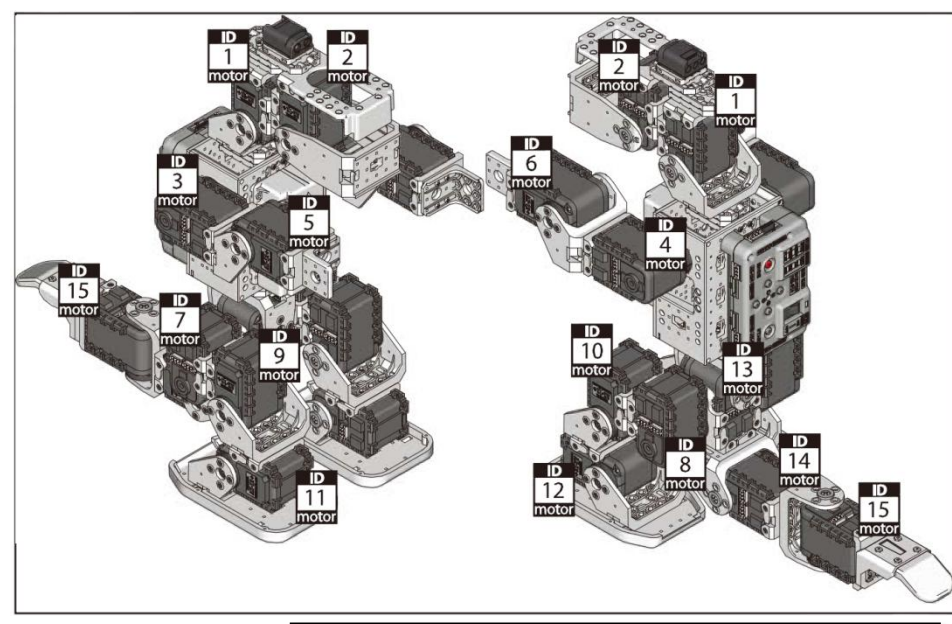

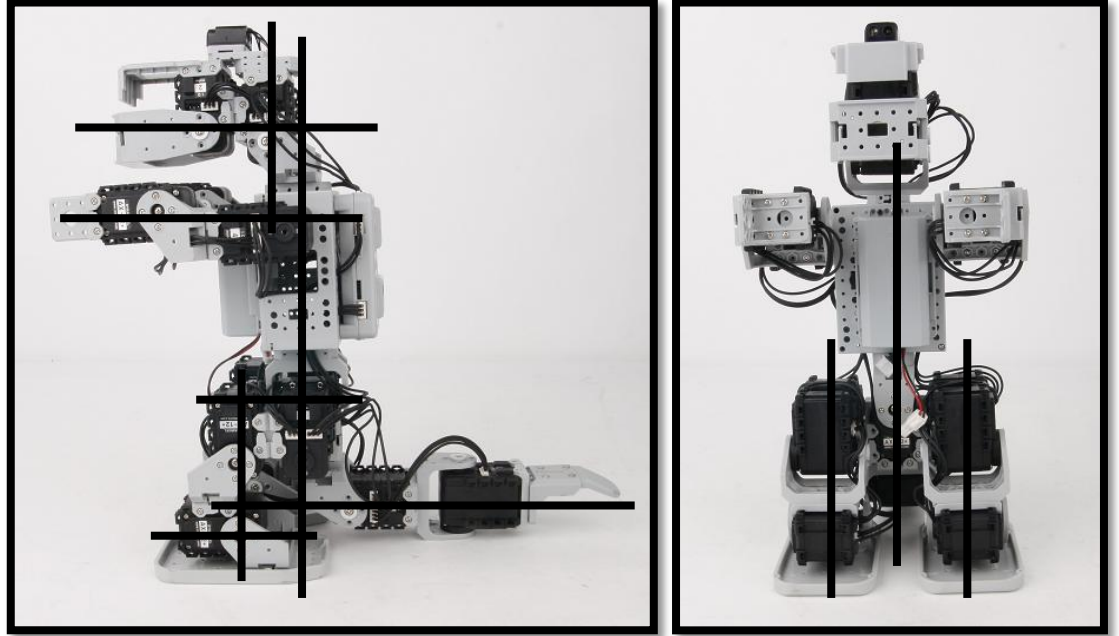

### **BIOLOID**

#### STEP<sup>8</sup> 센서 동작 확인 모드

STEP②에서 R 버튼 을 누르면 로봇이 전체적으로 초기 위치 즉 위 그림과 같이 됩니다. 위 그림과 다를 경우 모터의 혼과 프레임의 조립상태를 확인하세요.

이 상태에서 각 각의 센서에 손을 가져가면 아래 그림과 같이 동작합니다. 아래 그림과 같이 동작을 하지 않을 경우 센서의 PORT 및 연결 상태를 확인 하세요.

L 버튼 을 누르면 로봇이 STEP②로 돌아 갑니다.

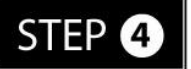

이상이 없을 경우 로봇을 동작 시키십시오. 로봇을 PLAY모드에 놓고 START 버튼을 누르면 동작을 시작합니다.